## **ATENÇÃO:**

# **MANUAL DE USO DO APLICATIVO**

#### DOWNLOAD

Disponível na Apple Store e Google Play. Basta buscar por: tem meu voto.

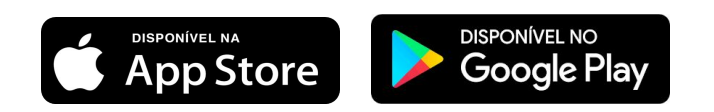

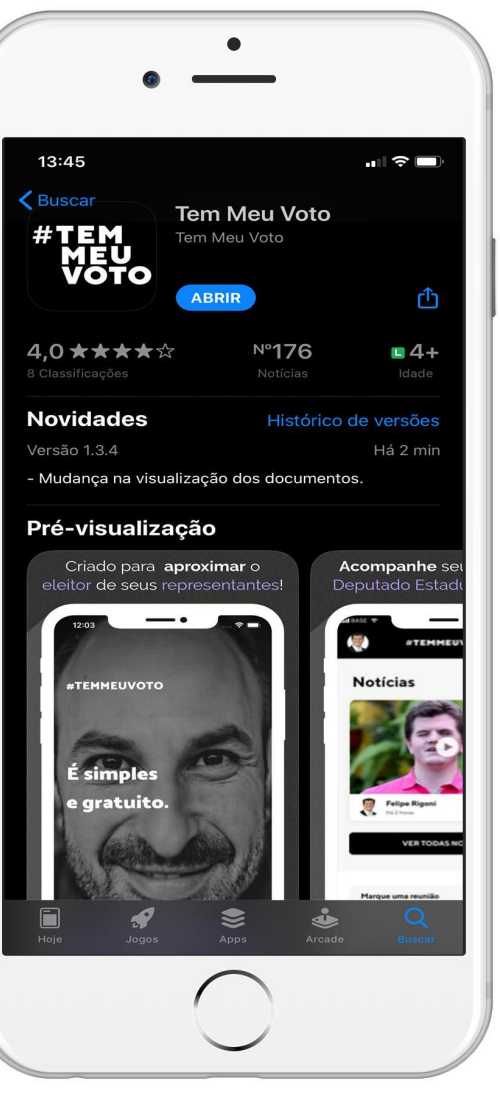

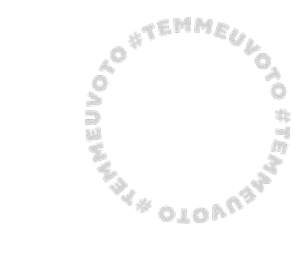

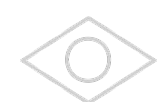

A<sup>CHME</sup> **MEDIA**  $^3$ 4010 $\mu^8$ 

#### CADASTRO

Os usuários do antigo aplicativo "NOSSO MANDATO" que seguem o deputado Felipe Rigoni, não precisam realizar novo cadastro.

- 1. Baixe o aplicativo
- 1. Clique em "JÁ TENHO CONTA".
- 1. Em seguida, clique em "ESQUECI MINHA SENHA".
- 1. Digite o e-mail cadastrado no aplicativo antigo "NOSSO MANDATO".
- 1. Feito isso você receberá nova senha no e-mail indicado e poderá acessar o aplicativo "TEM MEU VOTO".

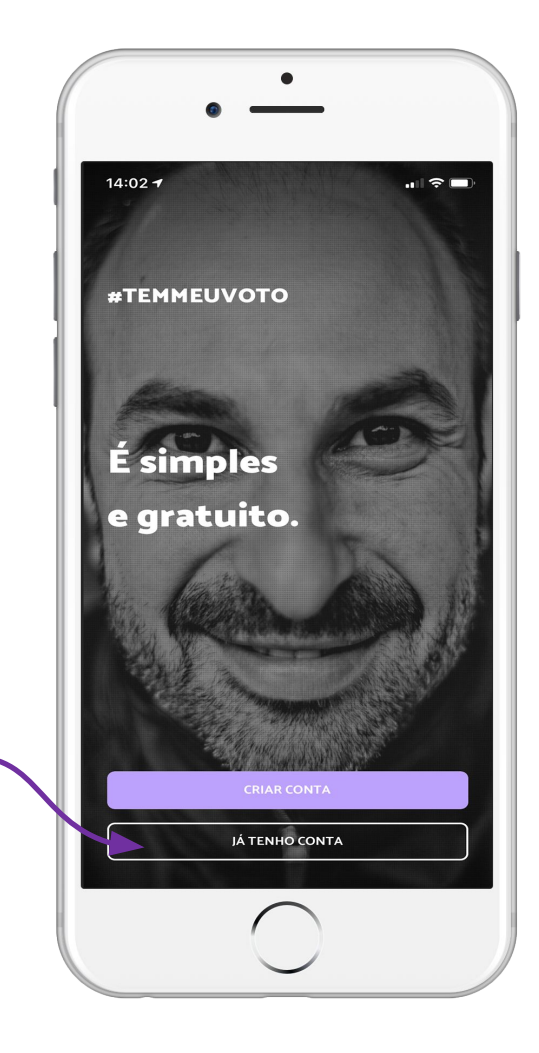

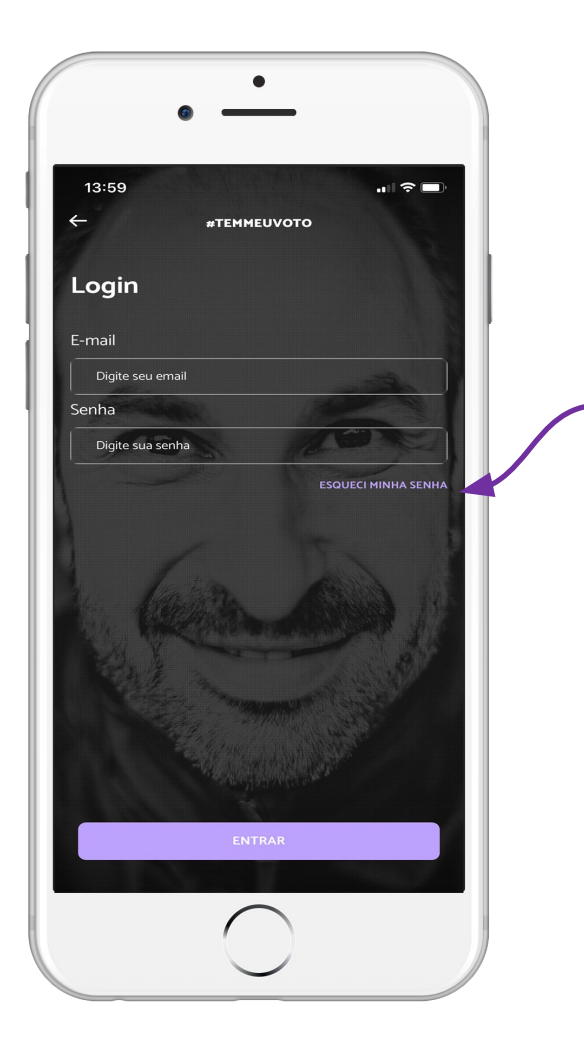

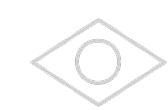

#### **ATEMMED** AN OLOND

**MEDIA** 

#### CADASTRO

O cadastro de novos usuários, que não possuem o antigo app, como falamos anteriormente, deve acontecer da seguinte forma:

- 1. Baixe o aplicativo
- 1. Clique em "CRIAR CONTA".
- 1. Preencha os dados de cadastro.
- 1. Crie uma senha.
- 1. Um código de verificação será enviado ao seu aparelho de celular.
- 1. Digite o código recebido e clique em validar código.

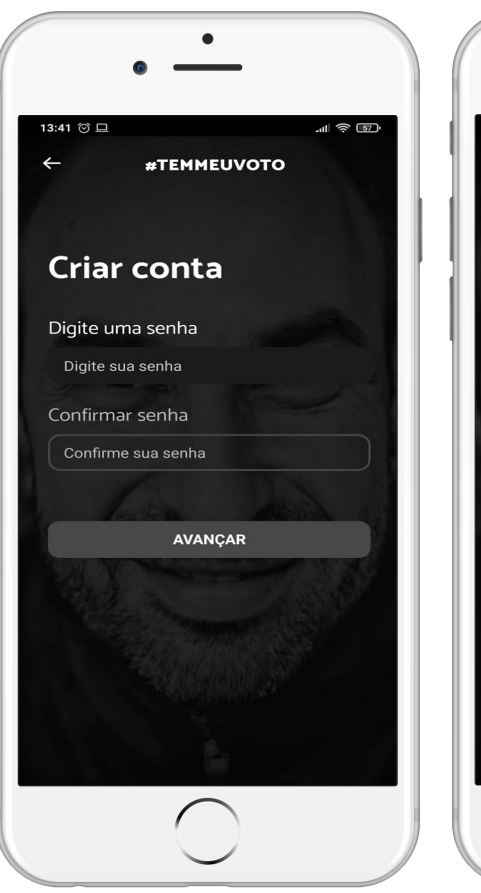

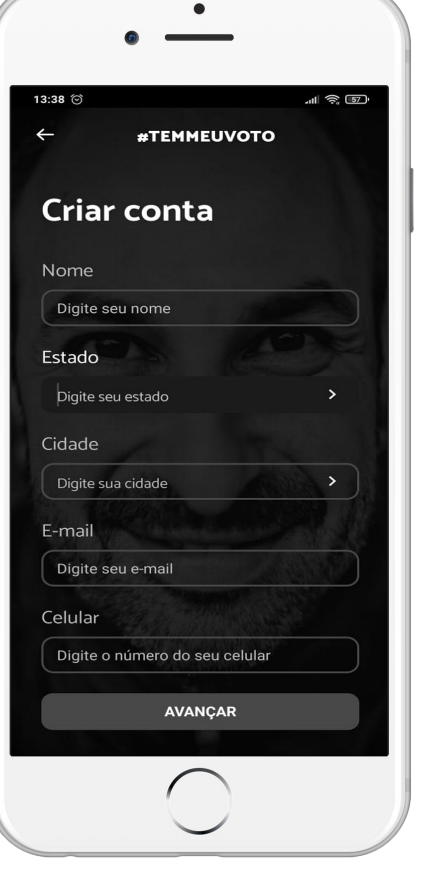

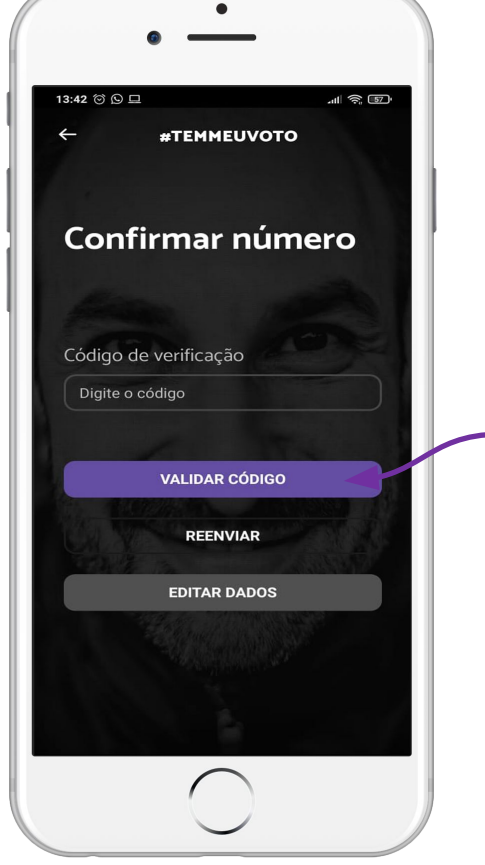

#### SELECIONAR PARLAMENTAR

Para seguir o deputado:

- 1. Clique em "SELECIONAR PARLAMENTAR".
- 1. Busque pelo nome do parlamentar (Felipe Rigoni).
- 1. Clique em "AVANÇAR".

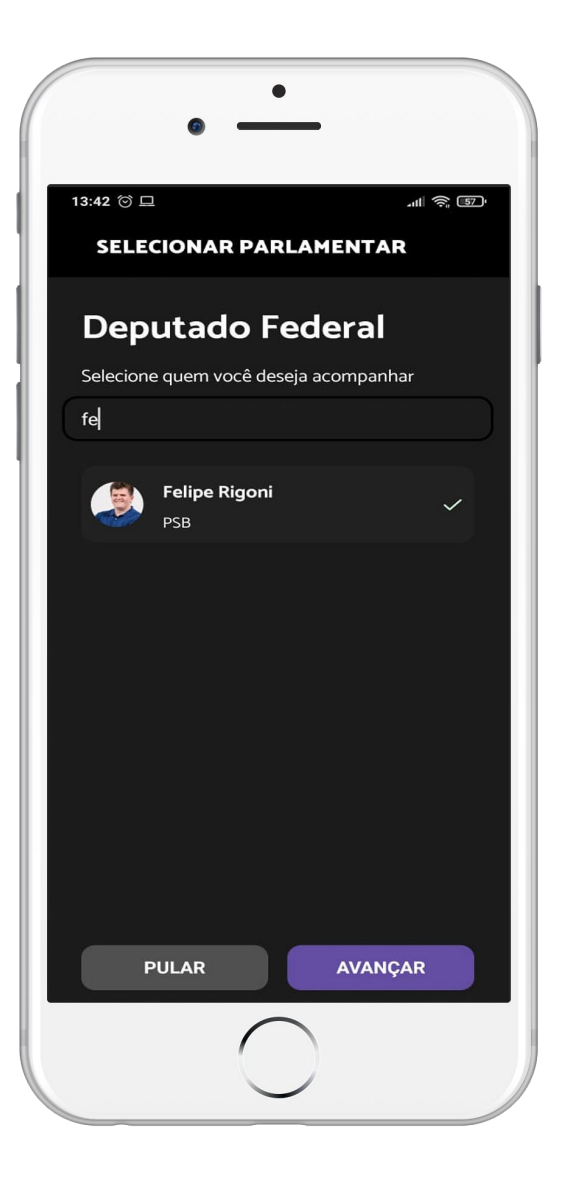

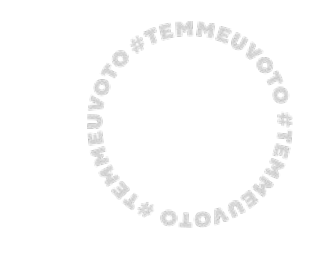

#### EMENDAS

Para acompanhar e votar nos projetos de emenda parlamentar:

- 1. Clique no menu.
- 1. Clique em "EMENDAS".
- 1. Você poderá acompanhar as emendas apresentadas, em votação e votadas no menu do topo.

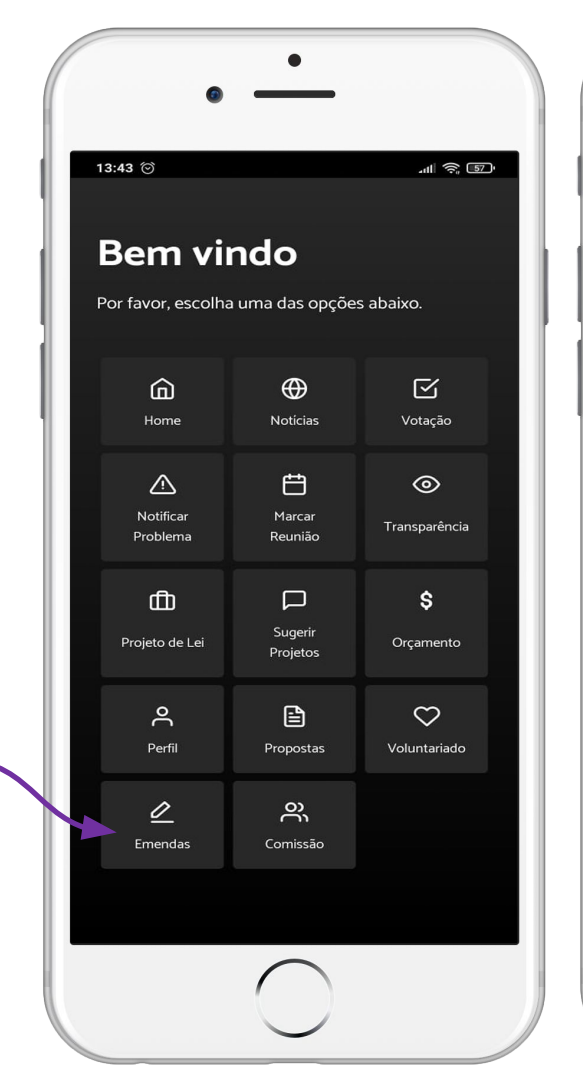

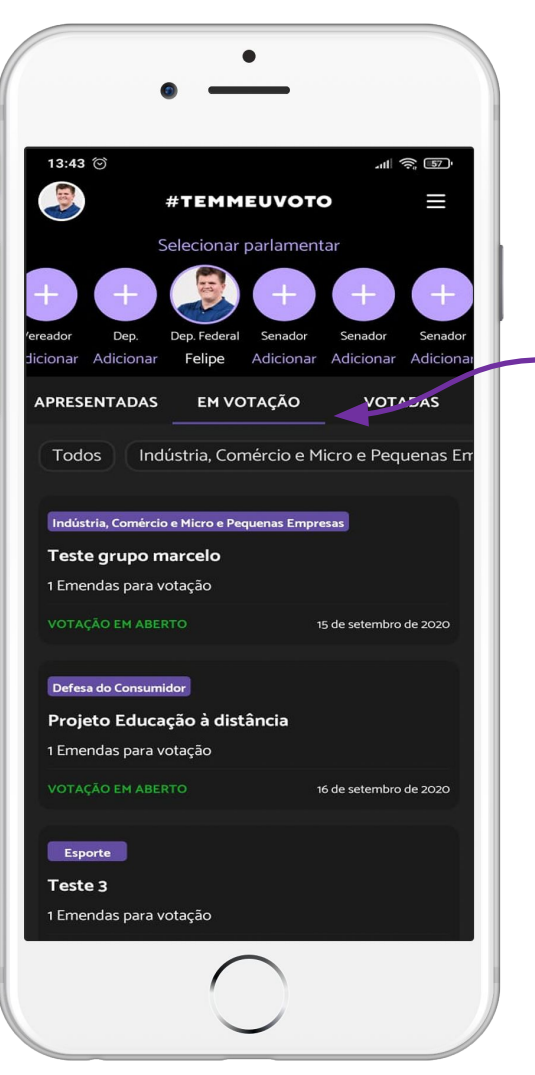

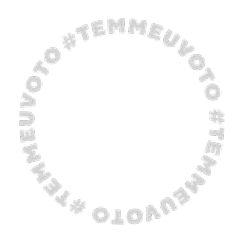

**ATEMMED** A D D  $\alpha_{\rm 010}$ 

#### EMENDAS EM VOTAÇÃO

Para votar nos projetos de emenda parlamentar:

- 1. Clique no menu "EM VOTAÇÃO".
- 1. Verifique a lista de emendas para votação e selecione a que deseja votar.
- 1. Selecione o box da emenda que deseja votar.
- 1. Clique em "VOTAR" e em seguida confirme o voto.

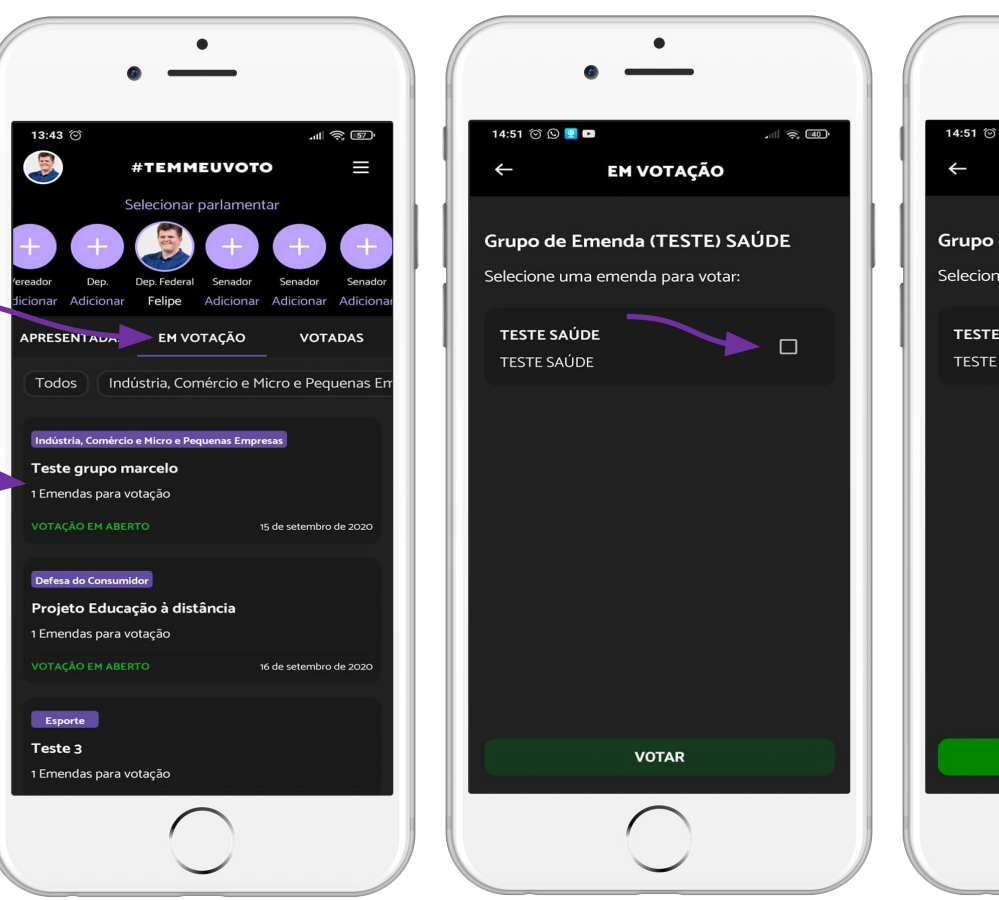

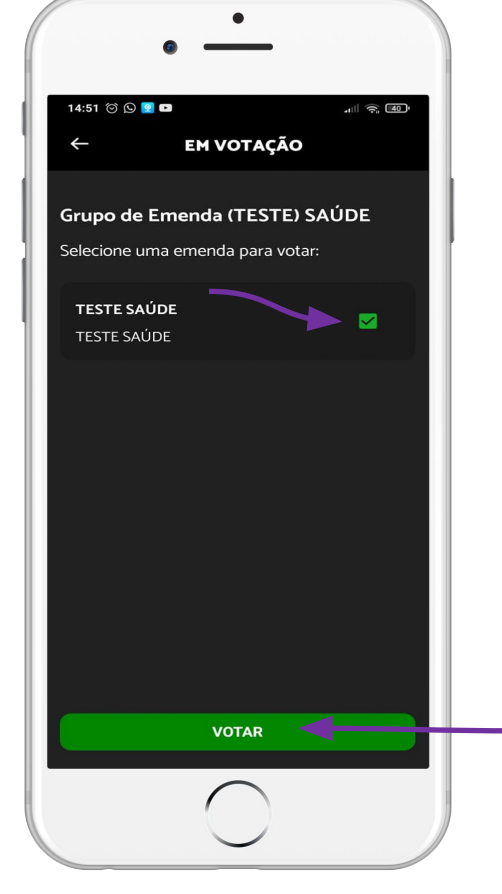

#### EMENDAS

Em cada emenda disponível você irá encontrar informações relevantes como a descrição, data de publicação, resultados de votação e documentos anexados.

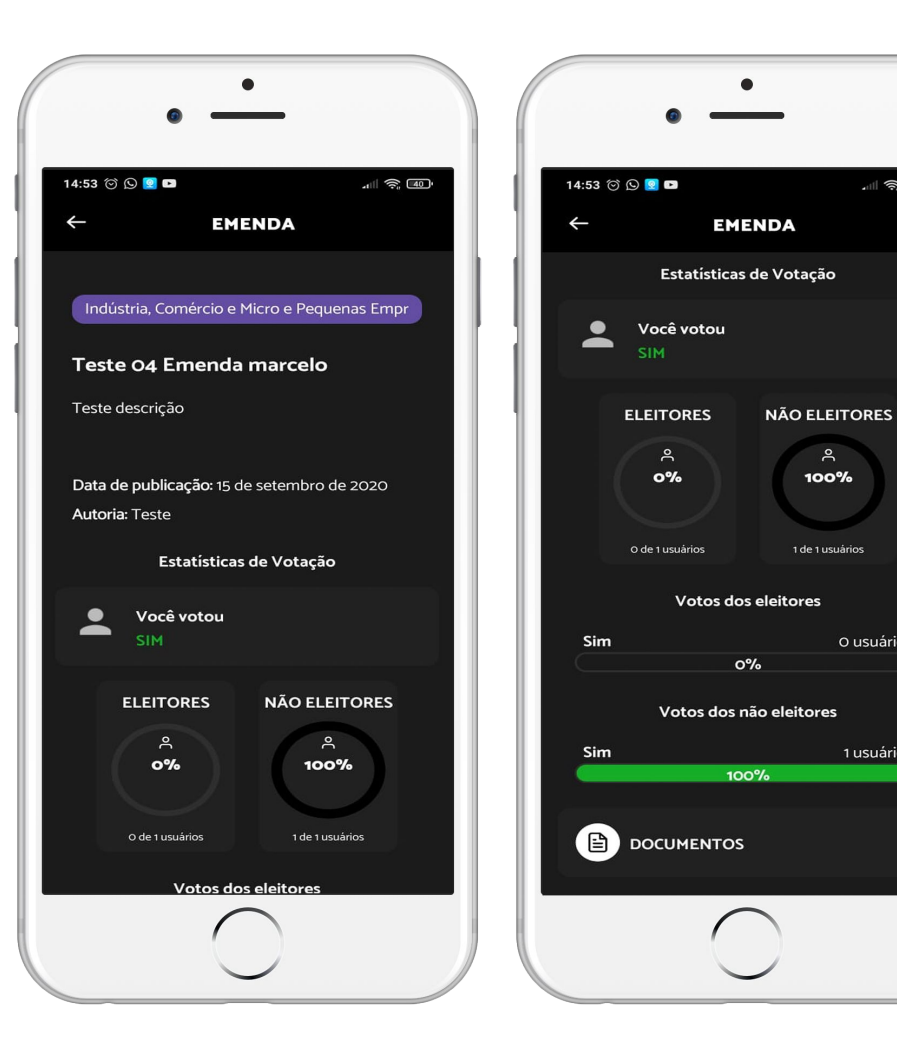

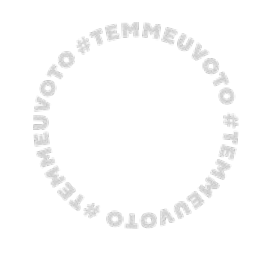

 $\ln 1$   $\approx$   $\ln 1$ 

 $A$ 

100%

O usuários

1 usuários

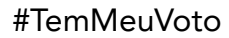

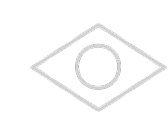

### **ETAPA FINAL VOTAÇÃO POPULAR**

emenda@feliperigoni.com

**#TimeRigoni**